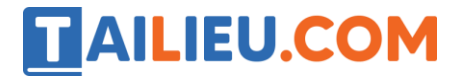

Nội dung bài viết

- 1. Bài thực hành 1 trang 63 SGK Tin học 3
- 2. Bài thực hành 2 trang 64 SGK Tin học 3
- 3. Bài thực hành 3 trang 64 SGK Tin học 3
- 4. Bài thực hành 4 trang 64 SGK Tin học 3
- 5. Bài thực hành 5 trang 64 SGK Tin học 3
- 6. Bài thực hành 6 trang 64 SGK Tin học 3

Mời các em học sinh và quý thầy cô tham khảo ngay hướng dẫn **giải Tin học lớp 3 Bài 3: Vẽ đoạn thẳng** ngắn gọn và đầy đủ nhất được chúng tôi biên soạn và chia sẻ dưới đây.

## *Bài thực hành 1 trang 63 SGK Tin học 3*

Dùng công cụ để vẽ tam giác theo mẫu ở hình 69

**Lời giải:**

- Hướng dẫn:

Chọn công cụ

Chọn màu vẽ và nét vẽ

Vẽ ba đoạn thẳng nối với nhau.

- Kết quả:

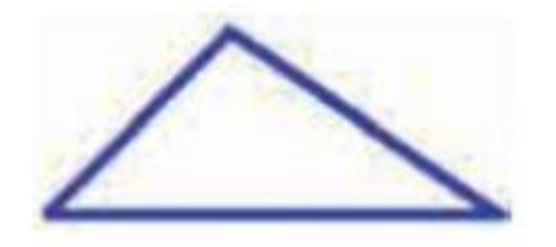

# *Bài thực hành 2 trang 64 SGK Tin học 3*

Dùng công cụ để vẽ cái thang theo mẫu ở hình 70b.

**Lời giải:**

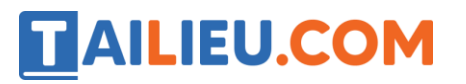

- Hướng dẫn:
- Vẽ hai chân thang
- Vẽ các đoạn thẳng giữa hai chân thang đó tạo các bậc thang.
- Kết quả:

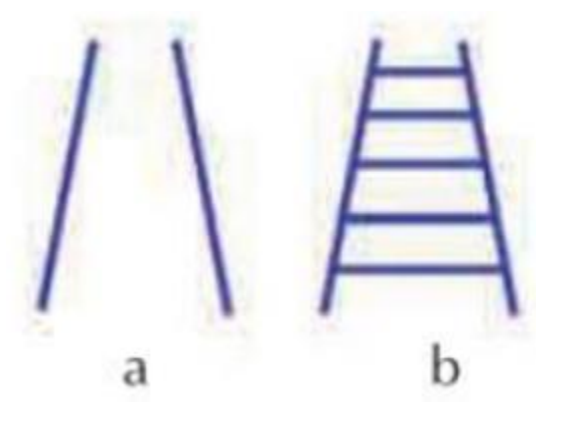

## *Bài thực hành 3 trang 64 SGK Tin học 3*

Dùng công cụ để vẽ đình làng theo mẫu ở hình 71d.

#### **Lời giải:**

- Hướng dẫn và kết quả:

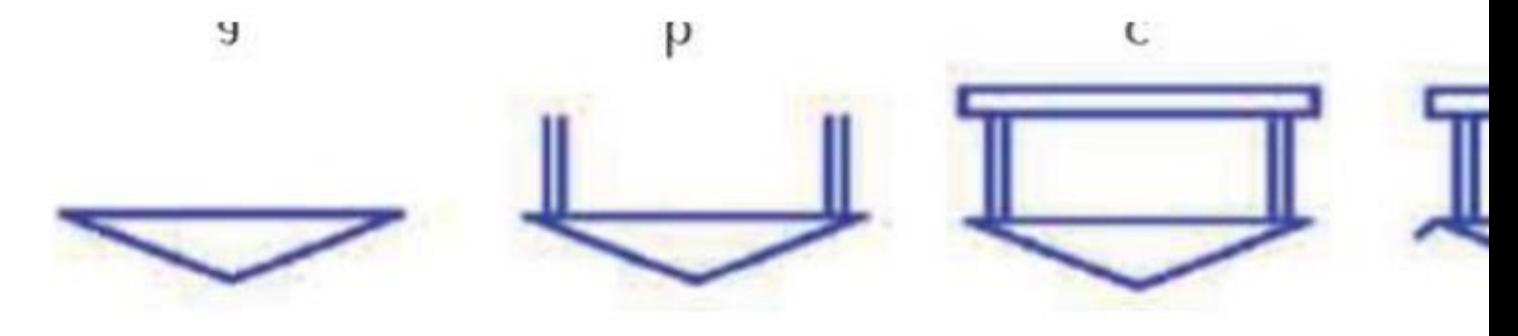

# *Bài thực hành 4 trang 64 SGK Tin học 3*

Dùng công cụ để vẽ máy bay theo mẫu ở hình 72d.

#### **Lời giải:**

# **Thư viện tài liệu học tập, tham khảo online lớn nhất** b d  $\rm{a}$  $\mathsf{C}$

# *Bài thực hành 5 trang 64 SGK Tin học 3*

TAILIEU.COM

Dùng công cụ để vẽ thuyền buồm theo mẫu ở hình 73d.

#### **Lời giải:**

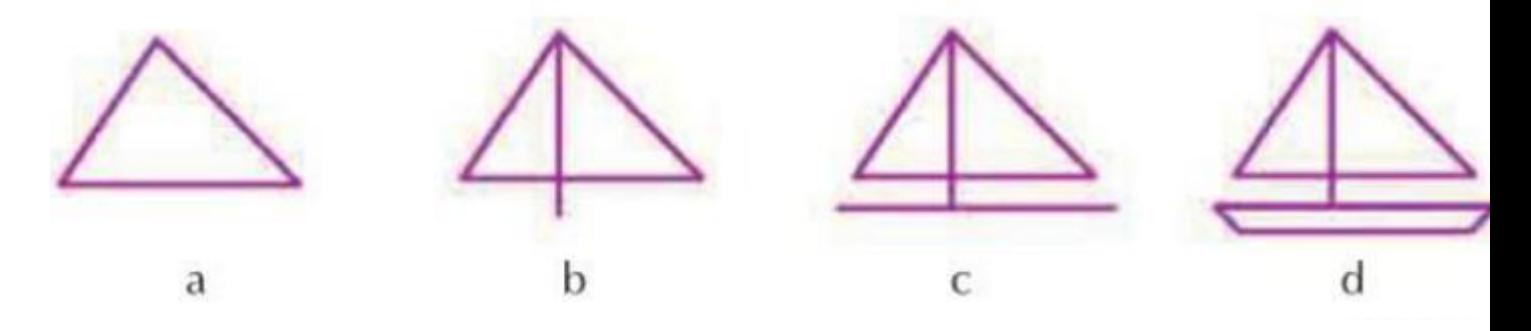

## *Bài thực hành 6 trang 64 SGK Tin học 3*

Hãy vẽ và tô màu hình cây thông theo mẫu ở hình 74.

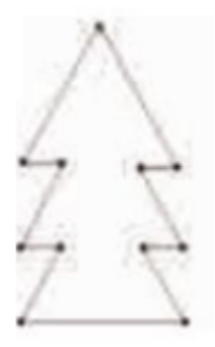

**Lời giải:**

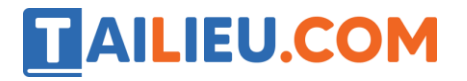

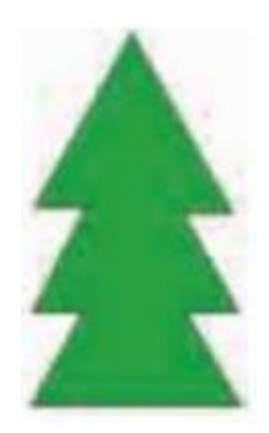

►►**CLICK NGAY** vào nút **TẢI VỀ** dưới đây để tải về Giải Tin học lớp 3 **Bài 3: Vẽ đoạn thẳng** (Ngắn gọn) file PDF hoàn toàn miễn phí.